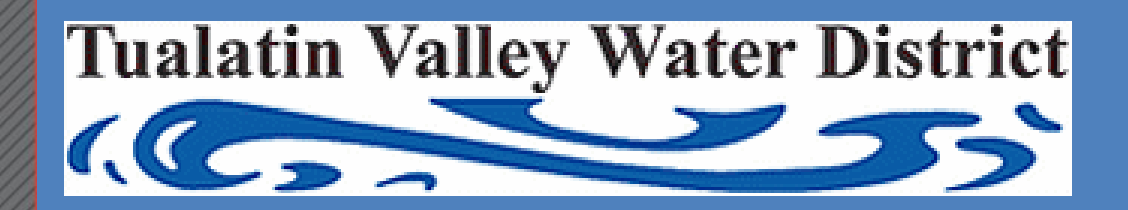

# **TVWD Meter Operations**

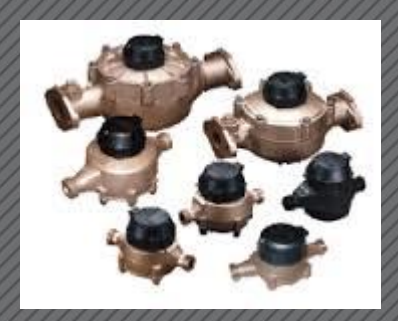

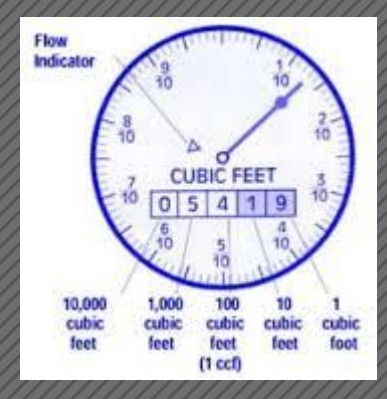

Improving Meter Operations with Cityworks and GIS

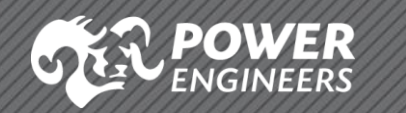

ESRI Water Conference February 10, 2015

#### **Introductions**

# **POWER**

# Bill Hoisington –

# Senior Cityworks Consultant

#### TVWD Introduction

- Second largest water supplier in **Oregon**
- 
- 200,000 customers 44-square-mile service area 60,000 service connections
- 
- Owns and operates its own water distribution infrastructure
- Provides maintenance, meter reading and billing services for neighboring utilities .
- The district is governed by a fivemember Board of Commissioners elected at large to four -year terms by the district's voters.

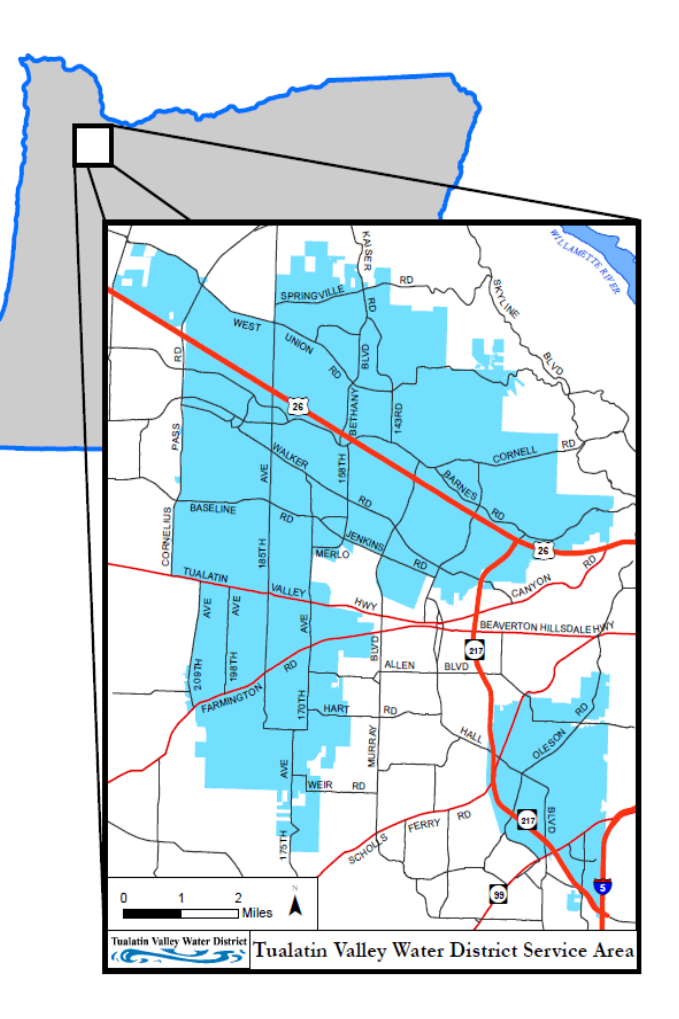

# TVWD Project Outline

- Cityworks will be deployed to core TVWD operations
- 3 Year Project
	- **Planning**
	- Business Process Review
	- Development
	- **Deployment**
- Metering project part of a overall Cityworks deployment
- Metering was the 1<sup>st</sup> work flow to go live

#### TVWD Metering Project Goals

- Integrate business processes across the Automated Meter Reading (AMR) program (consumption, conservation, loss/leak control), utility billing (meter-to-cash),
- Integrate GIS-centric asset management (infrastructure operations and maintenance, meeting customer service levels).
- Leverage inter-relationship of these processes for efficient and sustainable water utility management.

# TVWD Metering Operations

#### "To Be" Small Meter Repair, Replace, Modify, Exchange, Relocate Workflows: 23, 24

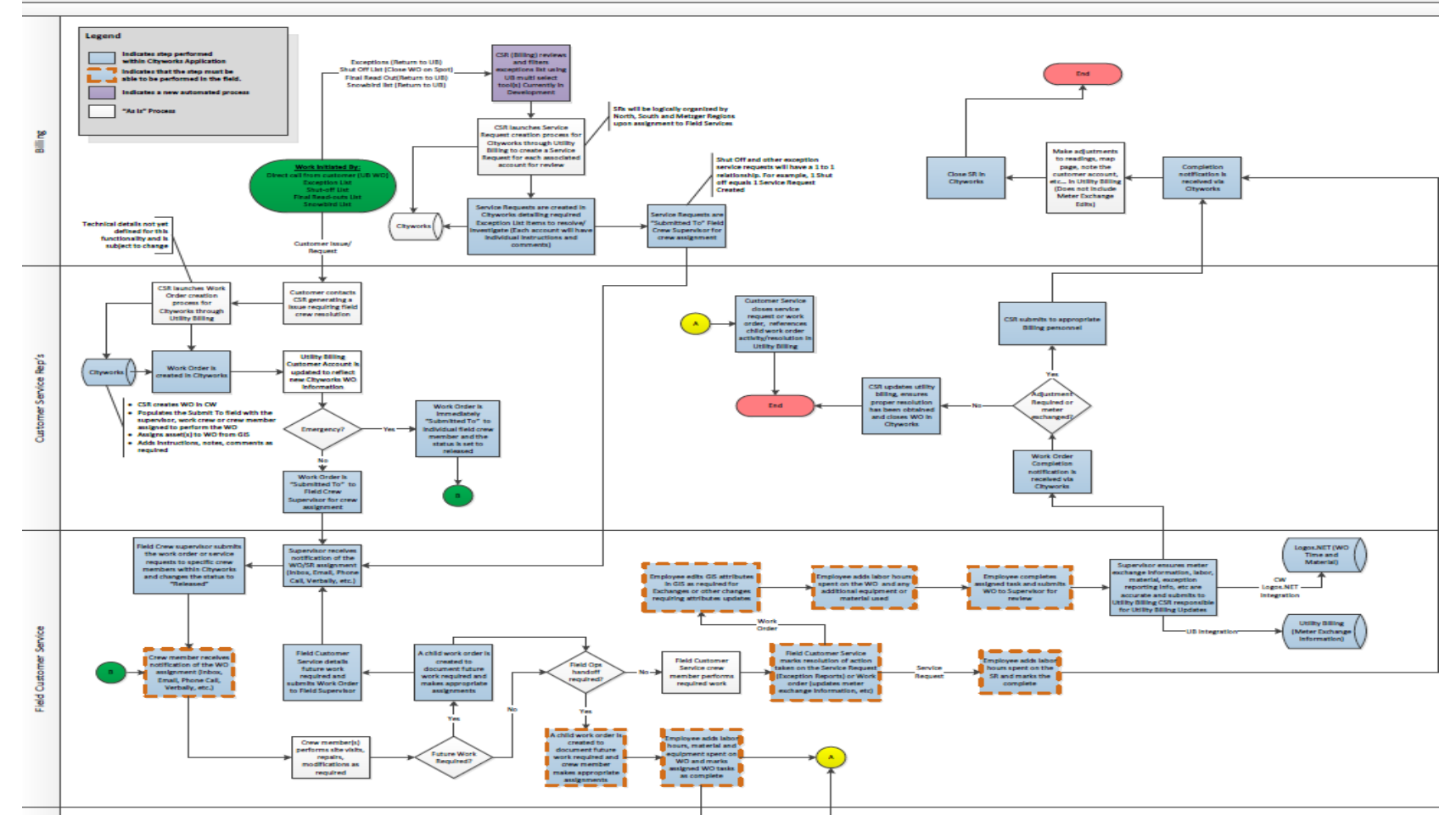

6

# TVWD Metering Operations

# 4 Metering Work Flows

- Meter Install
- Meter Exchange
- Meter Removal
- Meter Corrections

## TVWD Metering Operations (Phase 1)

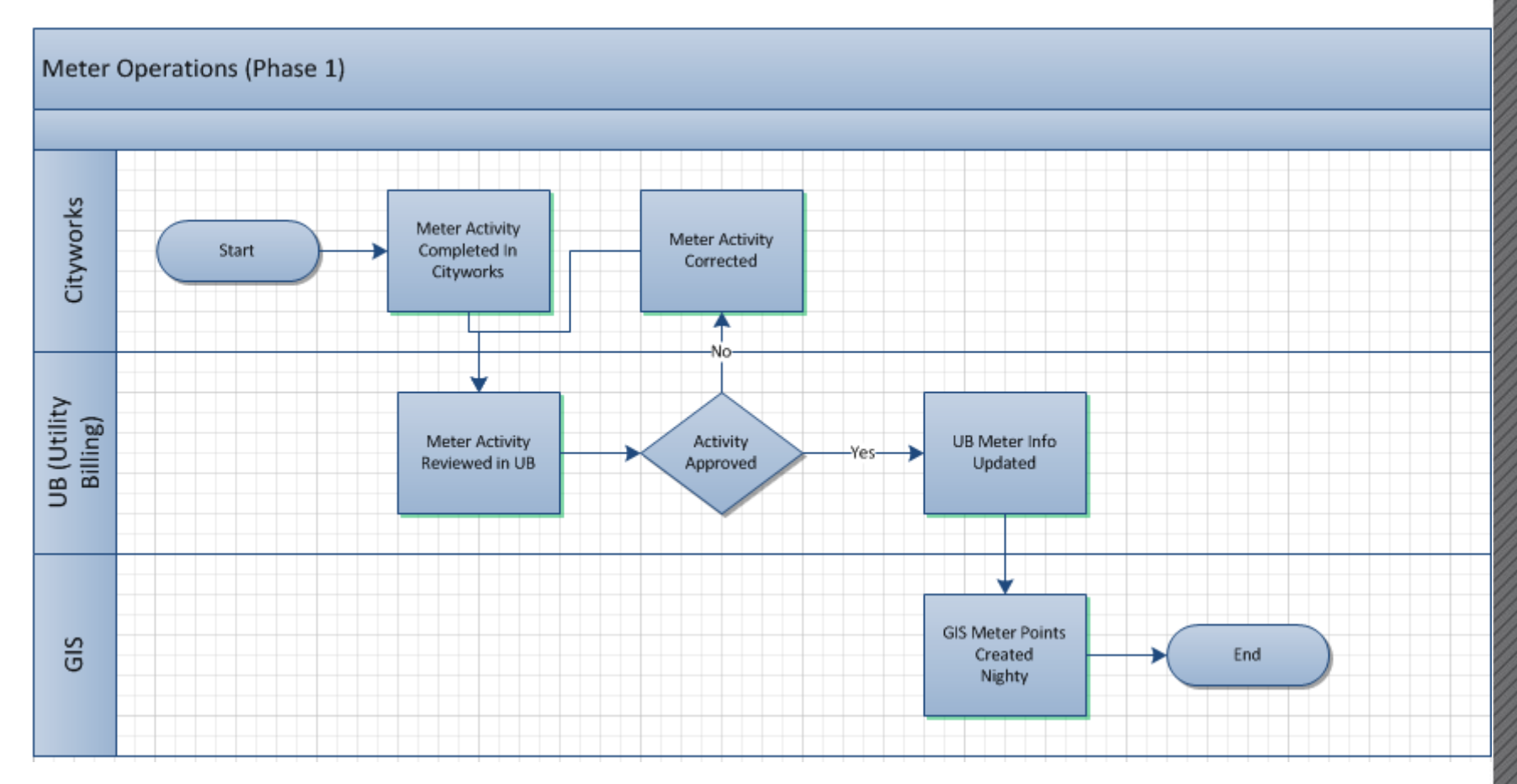

# TVWD Metering Cards

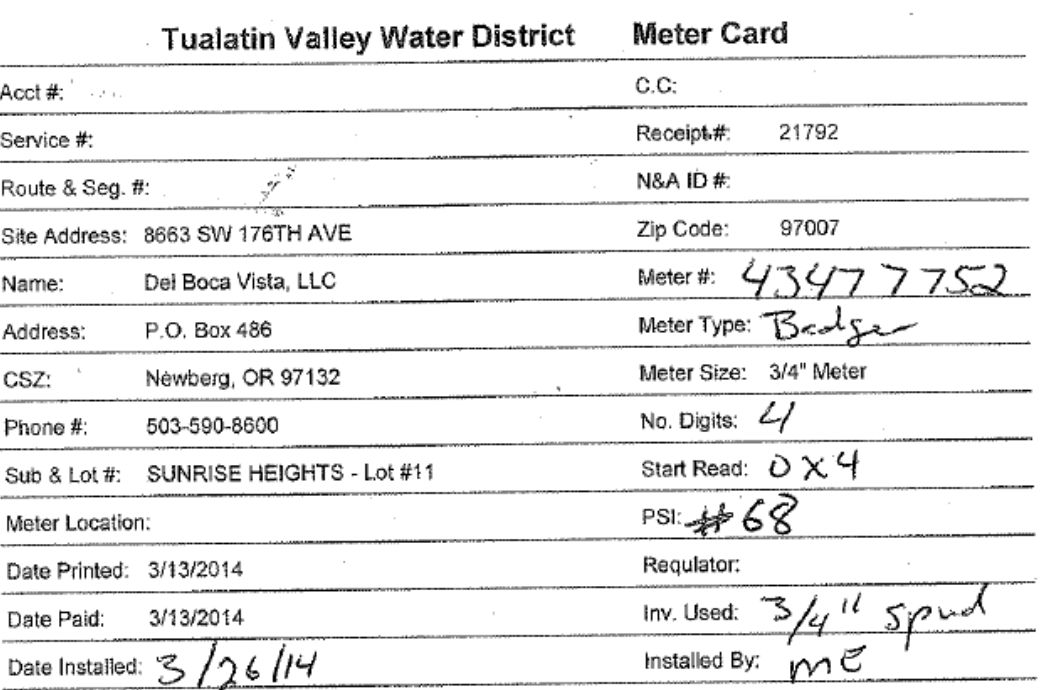

Motorski resolvence i loden DOMINISTORIA

#### **METER EXCHANGE**

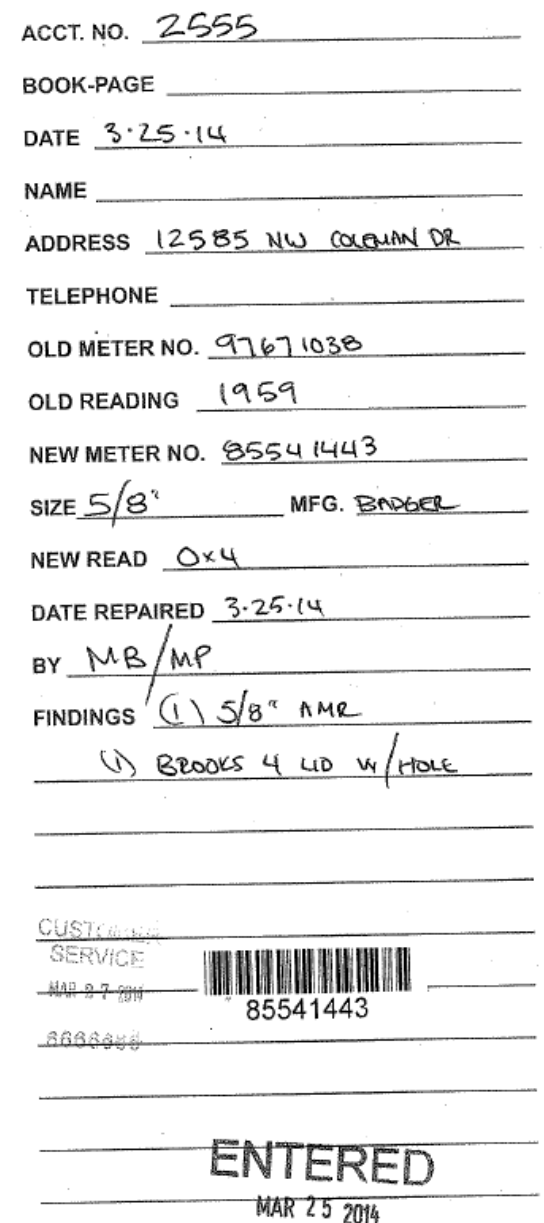

9

## TVWD Meter Work Flow (Field Crew)

- 1) Find Meter Point on the Cityworks Maps
- 2) Select the Metering Point
- 3) Create the Inspection
- 4) Populate and Close Inspection
- 5) Repeat

#### Inspection – Work Flow

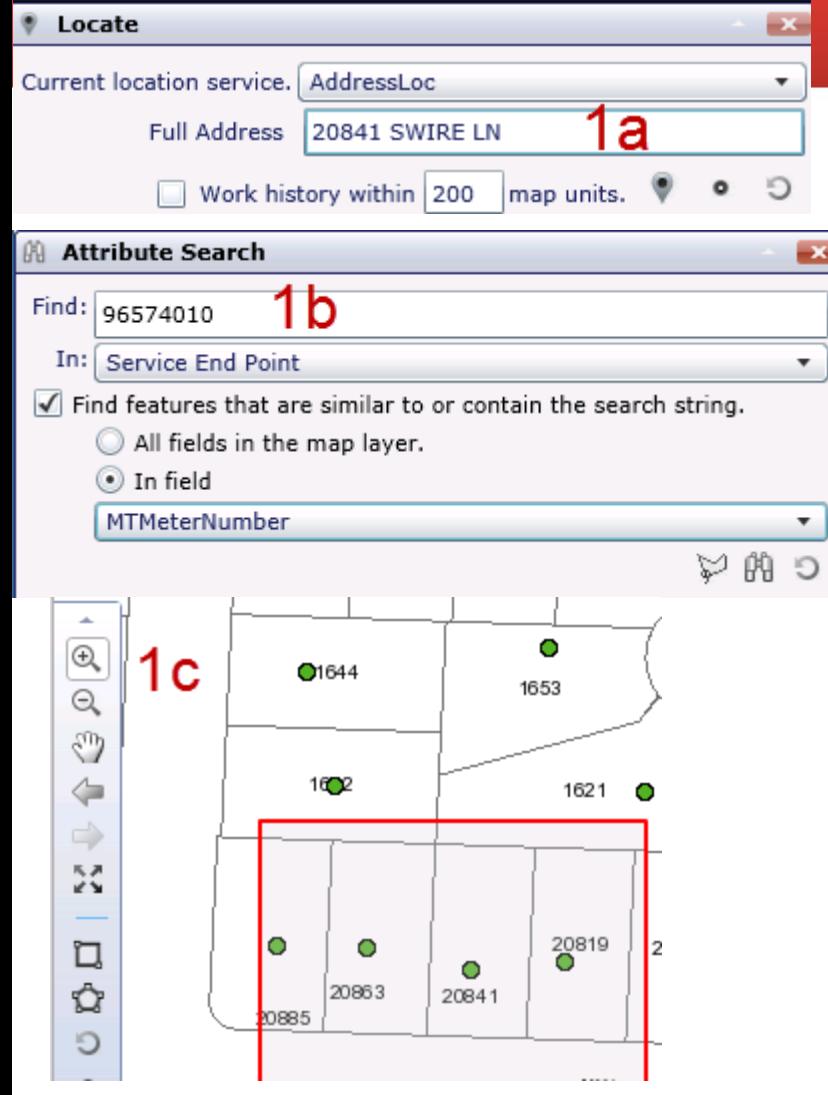

- 1. Navigate to Service End Point
	- a. Locate by Address
	- b. Locate by Attribute
	- c. Navigation Tools

### Inspection – Work Flow

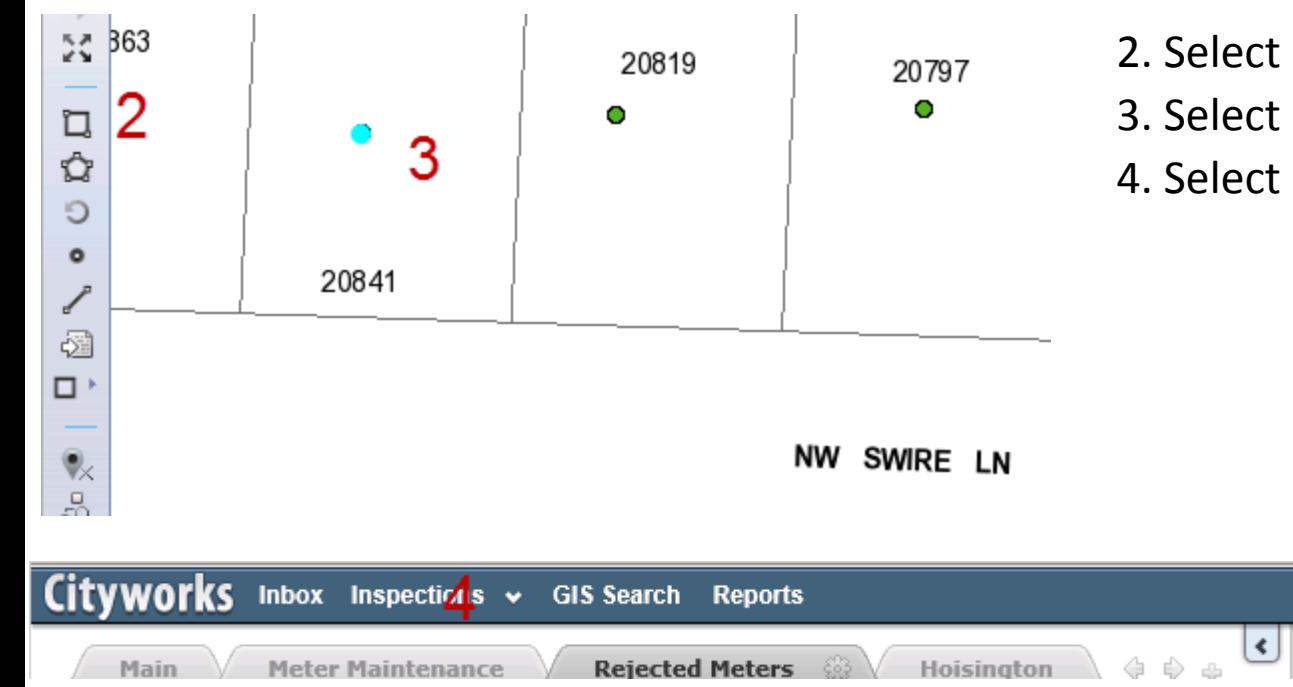

2. Select Selection Tool 3. Select Service End Point

4. Select Inspection Menu

# Inspection – Work Flow

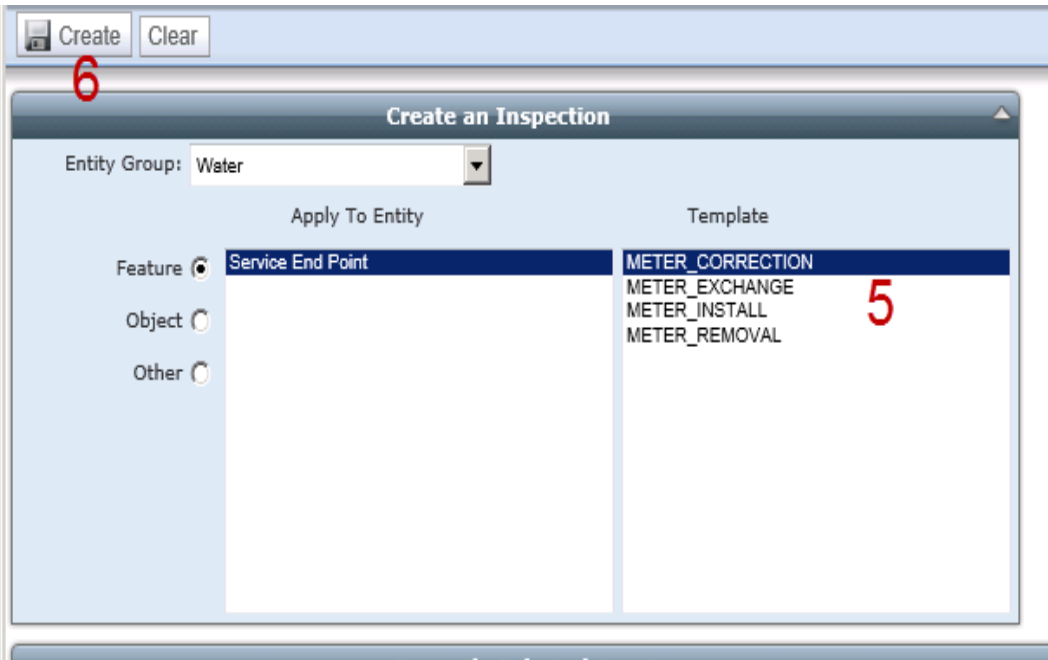

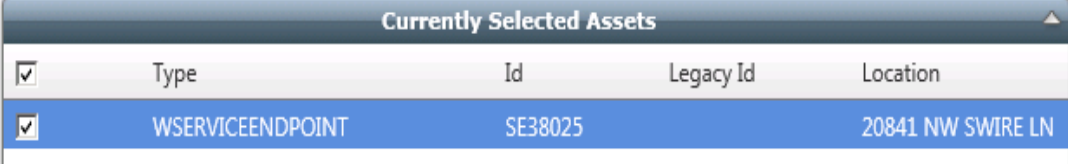

#### 5. Select Inspection Template

#### 6. Select Create

# TVWD Metering Forms (Install)

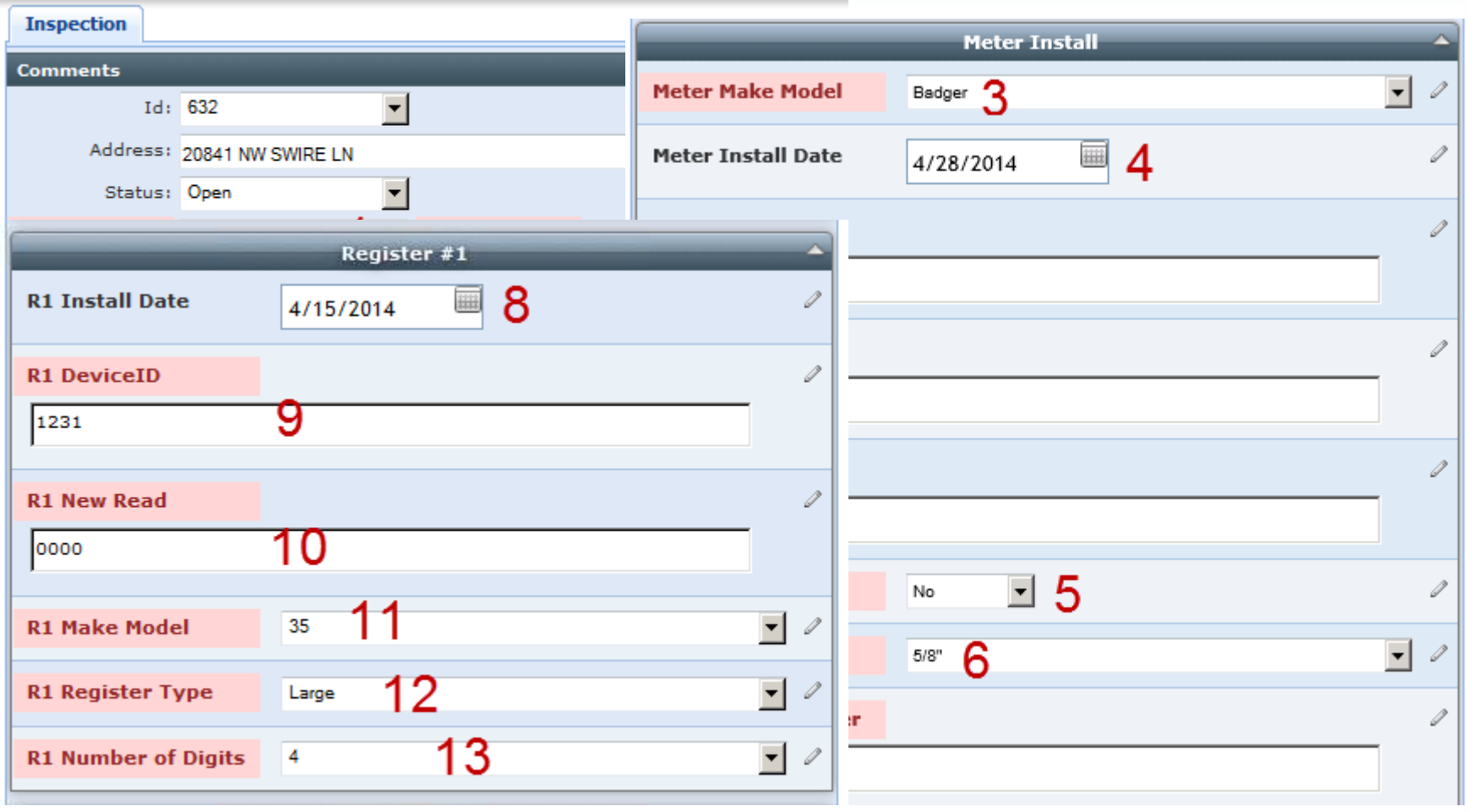

# TVWD Metering Forms (Exchange)

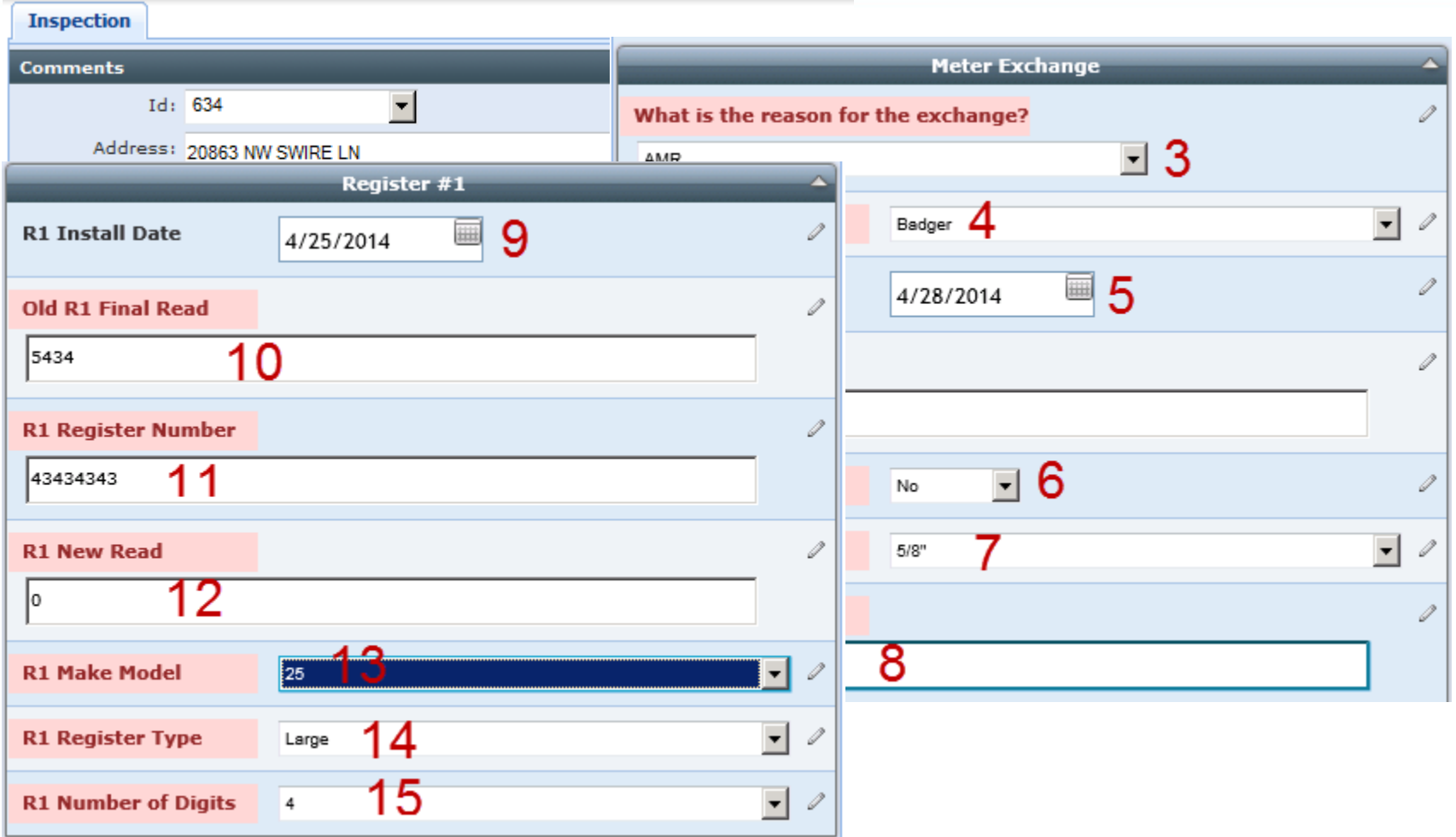

15

# TVWD Metering Forms (Removal)

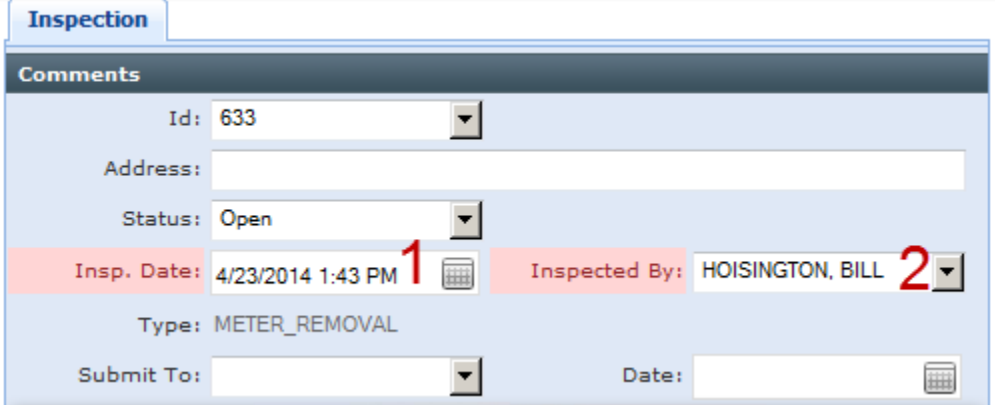

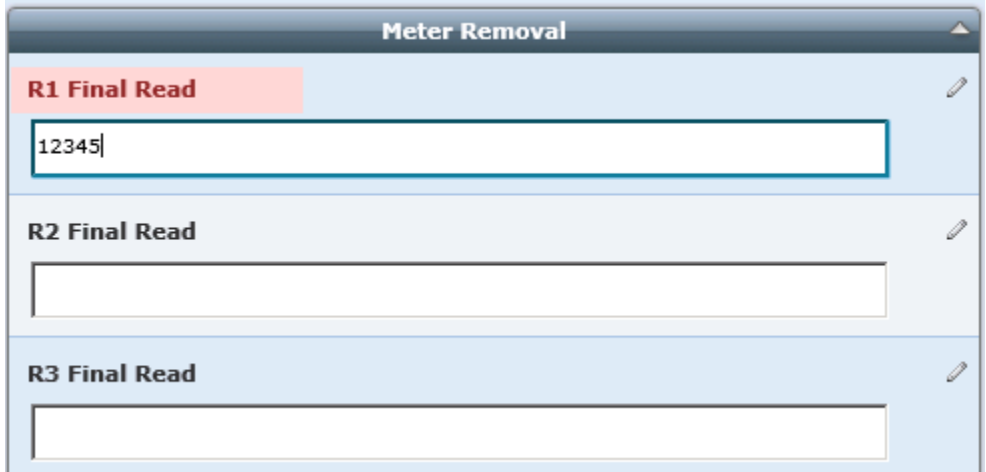

# UB Verification

- UB = Utility Billing
	- (TVWD Developed App)
- Authoritative source of meter information
- Custom form reads completed inspections from Cityworks Open Meter Inspection InBox (Cityworks API)
- Clerk verifies Cityworks meter info is valid
	- Readings

#### UB Change List Form

#### Meter Change List

#### Unprocessed Meter Change List

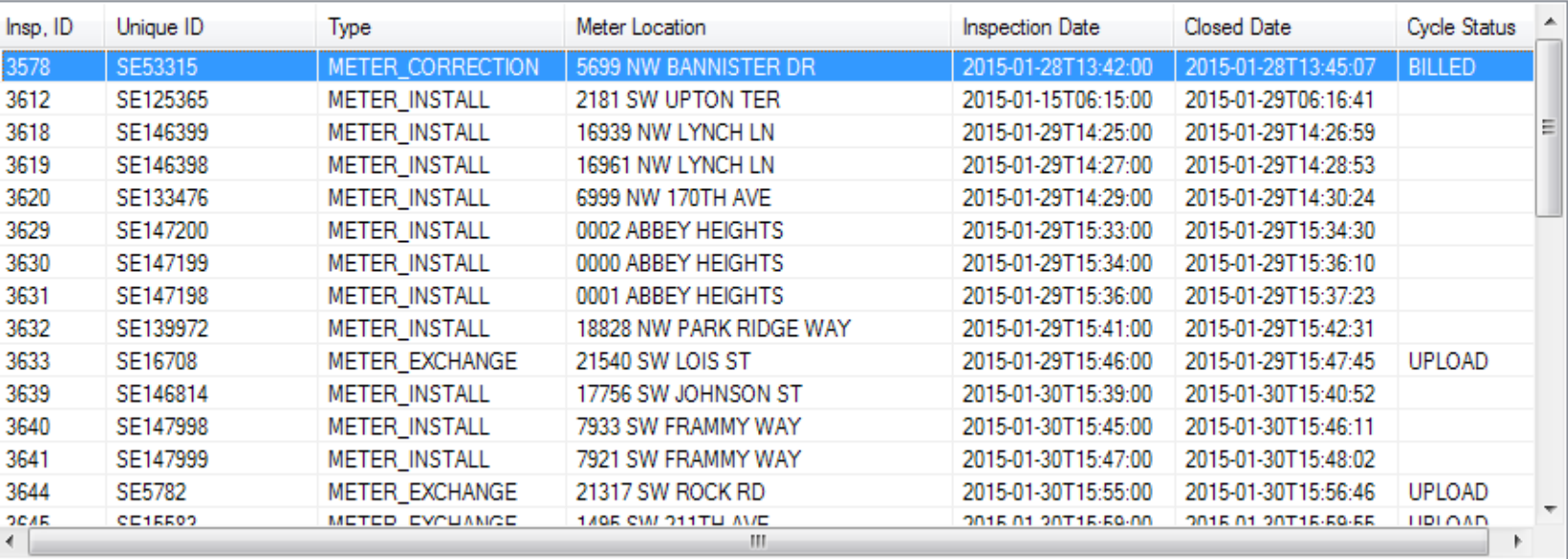

35 Result(s) Found

Refresh

Close

 $\boxed{3}$ 

#### UB Verification Form

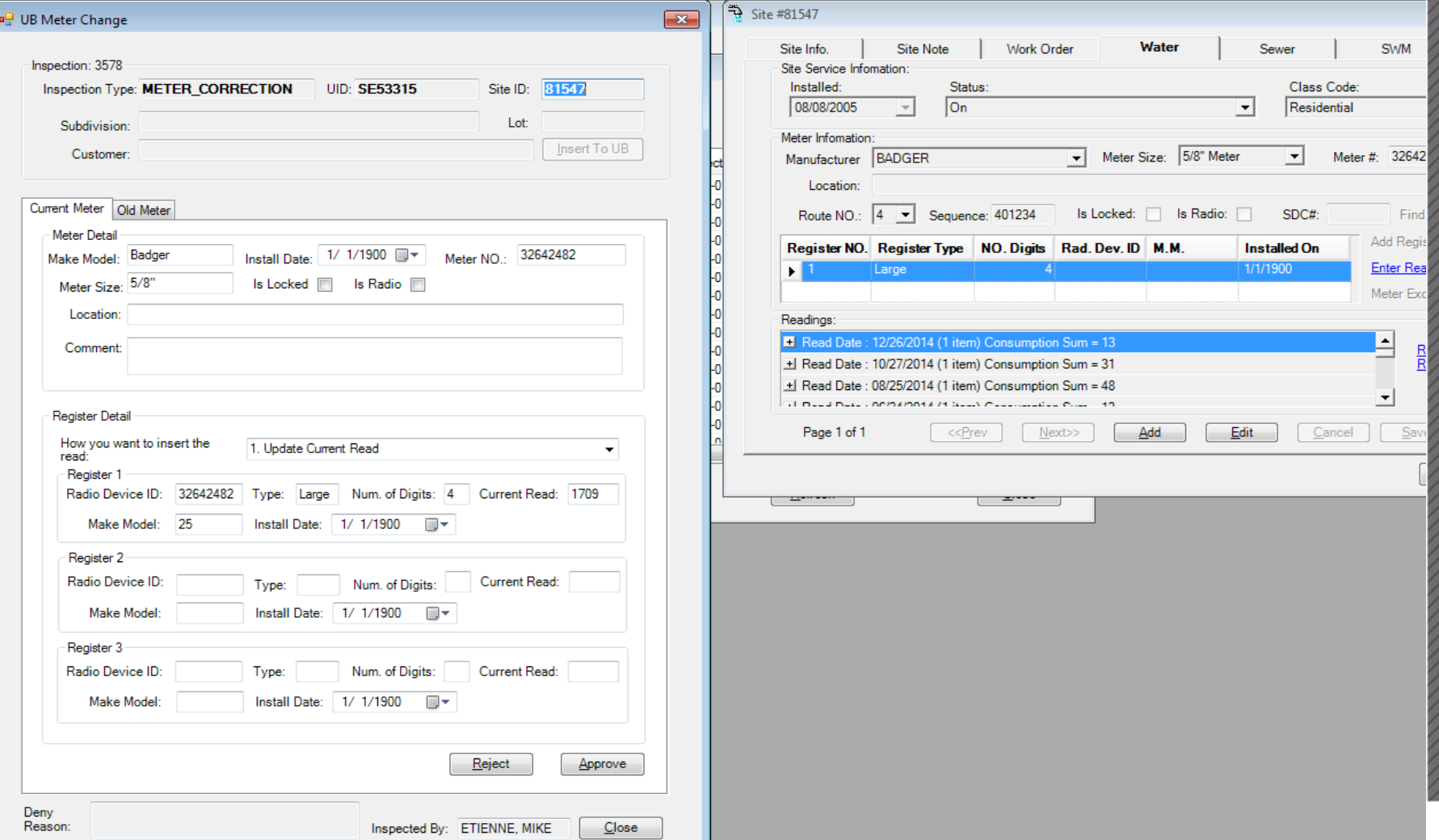

19

#### Cityworks Work Process

- If valid, meter info is updated in UB and inspection is posted
- If invalid, inspection is rejected and returned to supervisor's Cityworks Reject Inbox for correction

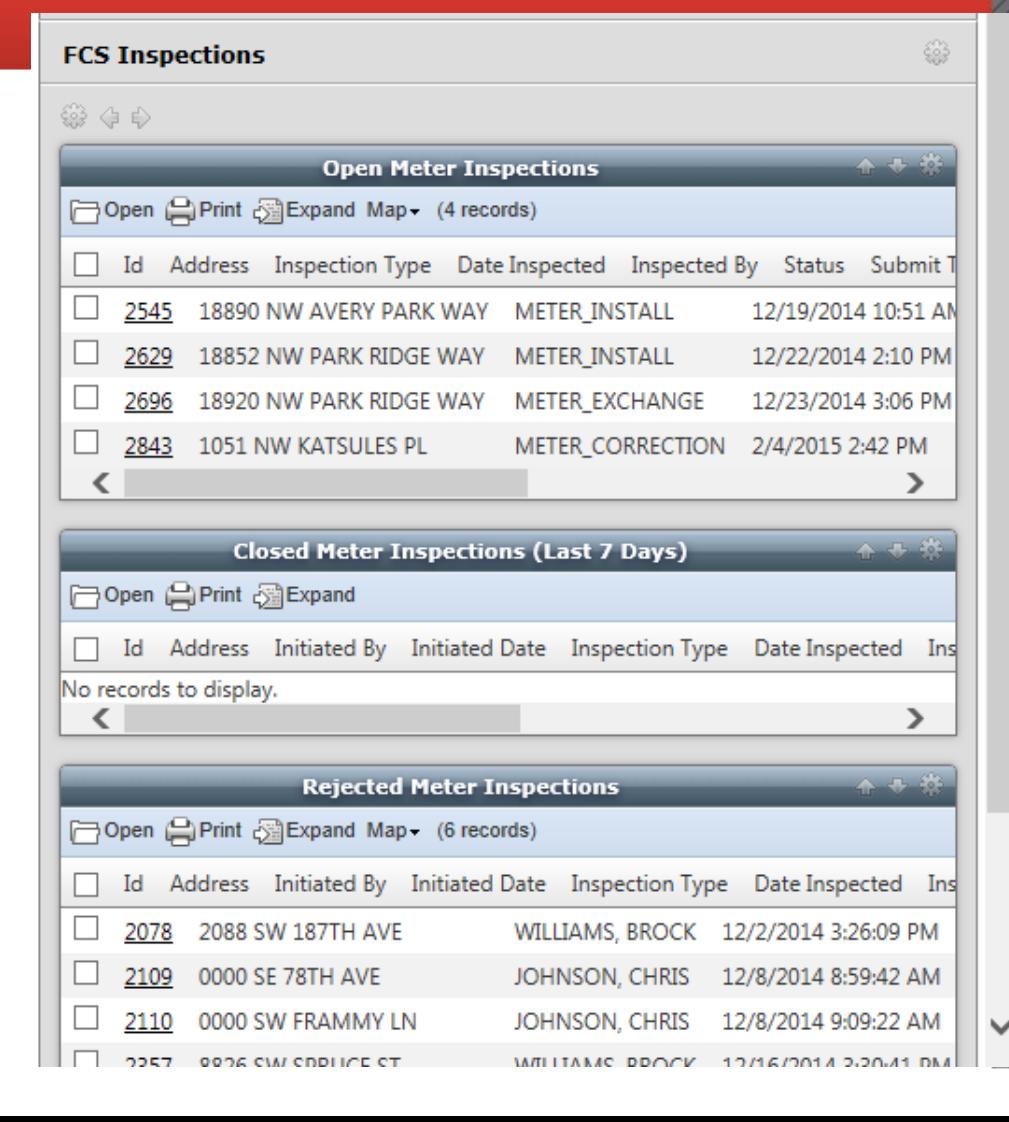

1

#### GIS Service Points

- Initial service end points (meters) geocoded to regional address layer
	- Initial 90% Address Match
	- Now 99% Address Match
- Meter attributes updated nightly from UB
- All Cityworks meter operations associated with service point
- Meter reading re-routed for a more efficient route because of spatial locations

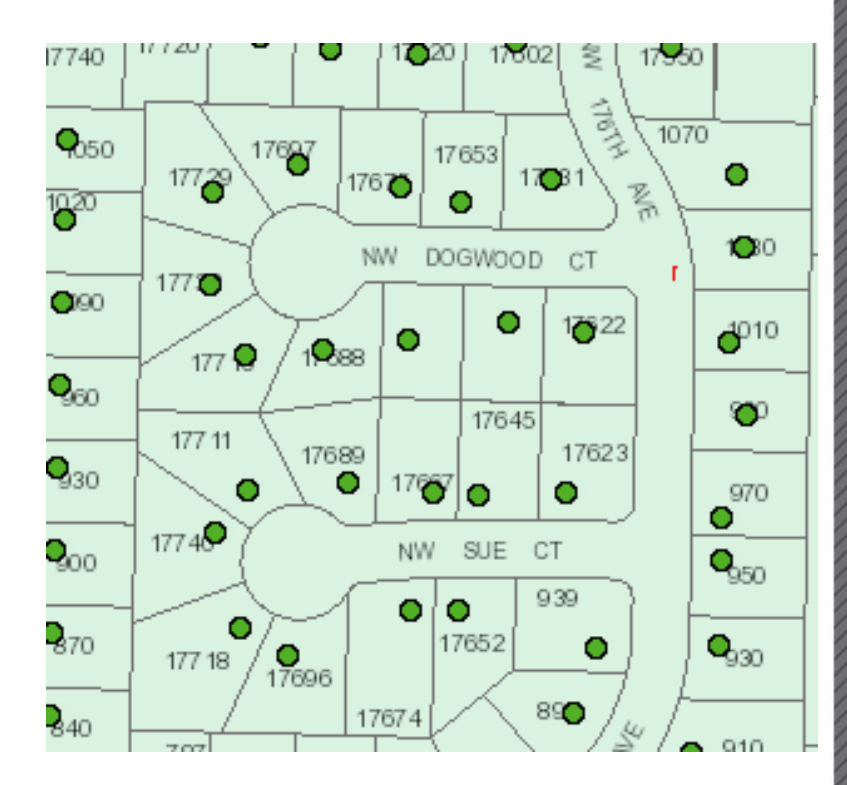

## TVWD System Architecture

- Cityworks Server 2013
- ArcGIS Server 10.1
- Firefox published using Citrix
- ATT 4G Connections
- Touch Screen Field Laptops

# System Benefits

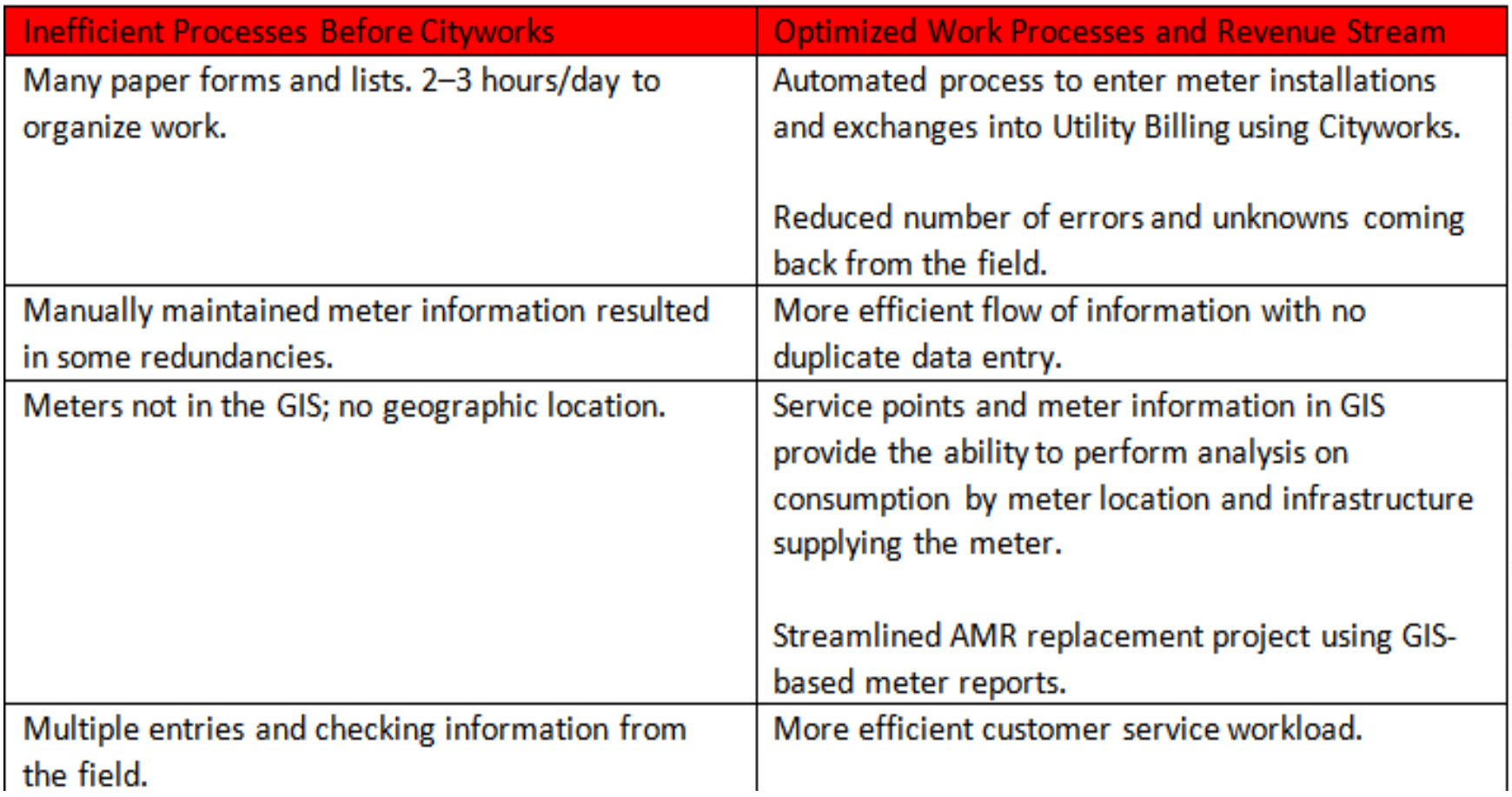

#### System Benefits - End Users

"So far, the process has been promising, And having meter install and exchange information at our fingertips has been helpful. I look forward to TVWD's future use of Cityworks so we can automate even more of our processes to increase productivity."

Chris Johnson, Field Customer Service supervisor

"Cityworks allows us to better monitor situations that in the past would have required more time and research."

"New meter data entered by field crews on-site makes tracking installations significantly easier and prevents duplication of entries"

Brenda Lennox, Manager of Customer Support Services

#### System Benefits - End Users

"Having meter exchanges automatically uploaded to the Utility Billing system helps us avoid manual entry mistakes and has definitely made our process faster."

Kathy Gannet Customer Service and Billing supervisor

# Project Phases

# **Expansion to other TVWD Departments**

- **Field Operations**
- **Distribution**
- **Construction**
- Engineering

### **Interfaces**

- **Projects**
- Employees
- Materials
- Valve Crews
- **Water Quality**
- Building and Grounds
- Fleet
- Time
- **SCADA**
- Fuel System
- **iWater**

## Questions?

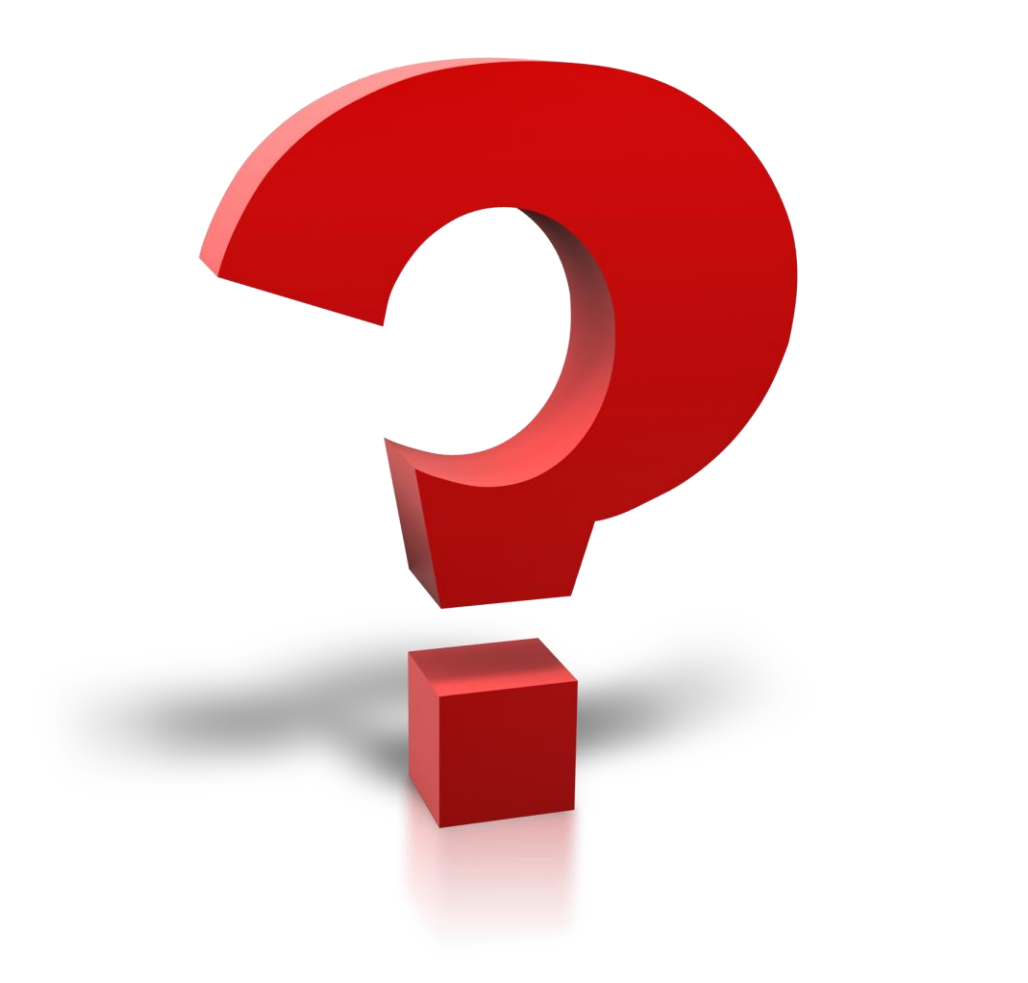